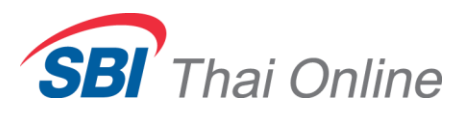

## **วิธีใช้ ATS ฝากเงิน (หลักประกัน)**

1. เข้าเมนู ข้อมูลลูกค้า และ บริการอิเล็กทรอนิกส์ จากนั้นคลิ๊กที่ แจ้งโอน

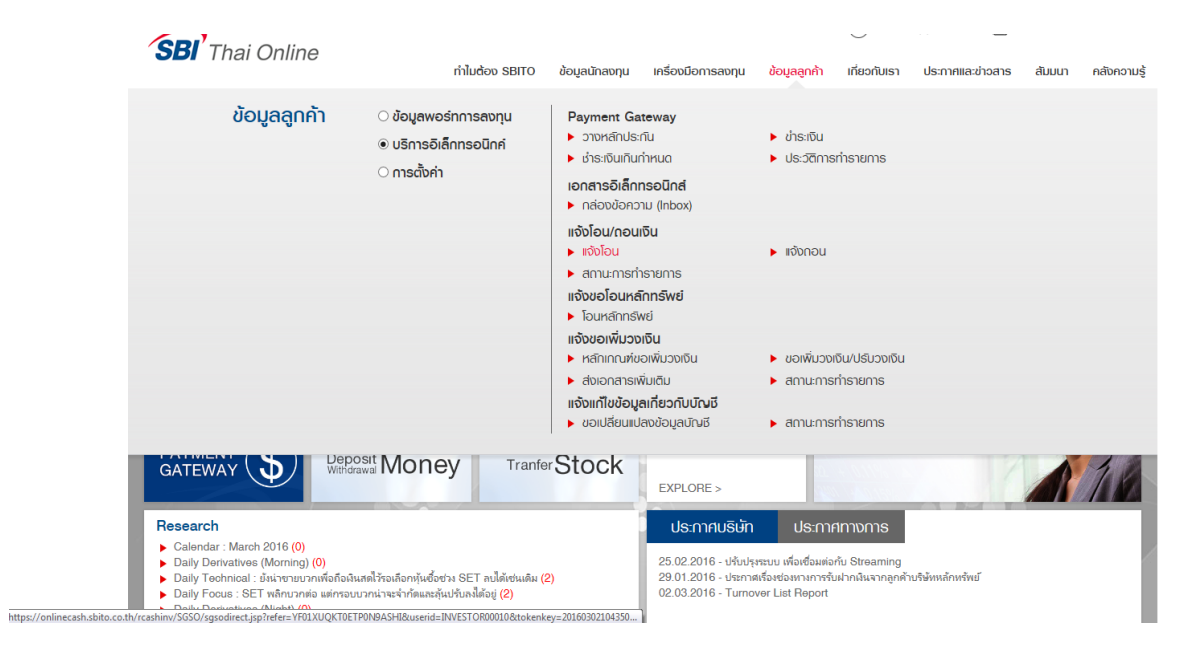

## 2. เลือกประเภทบัญชี

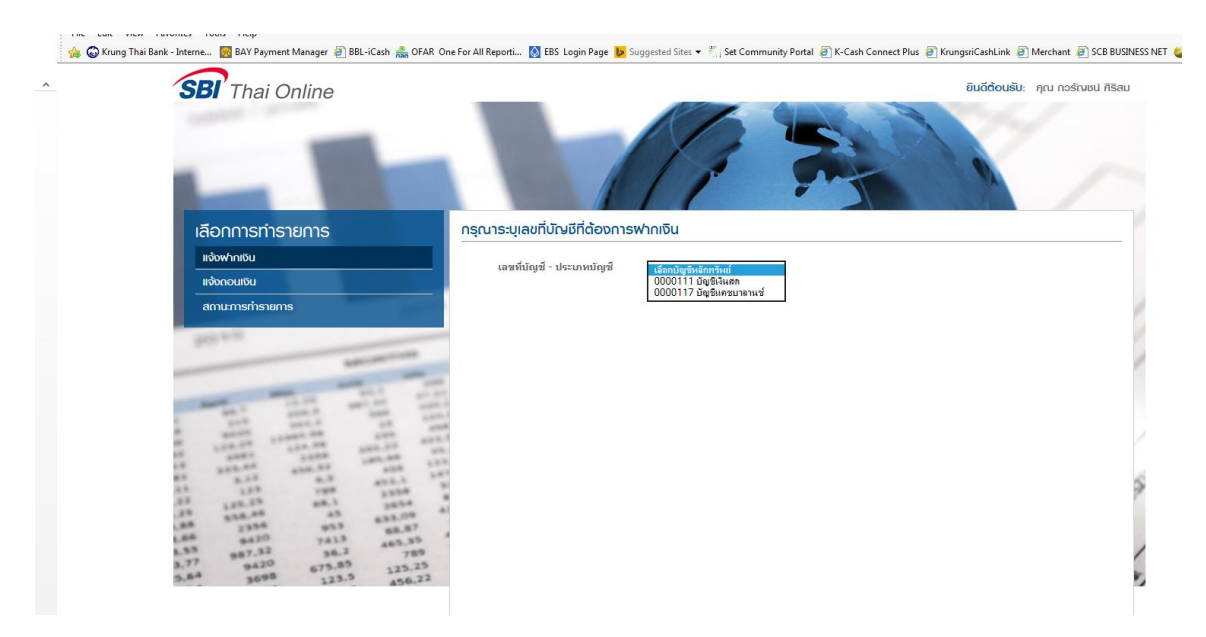

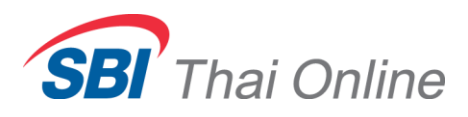

3. เลือก "ฝากเงินหลักประกัน โดยตัดบัญชี ATS ผ่านธนาคารที่ลงทะเบียนไว้กับ SBITO"และ กด "ถัดไป"

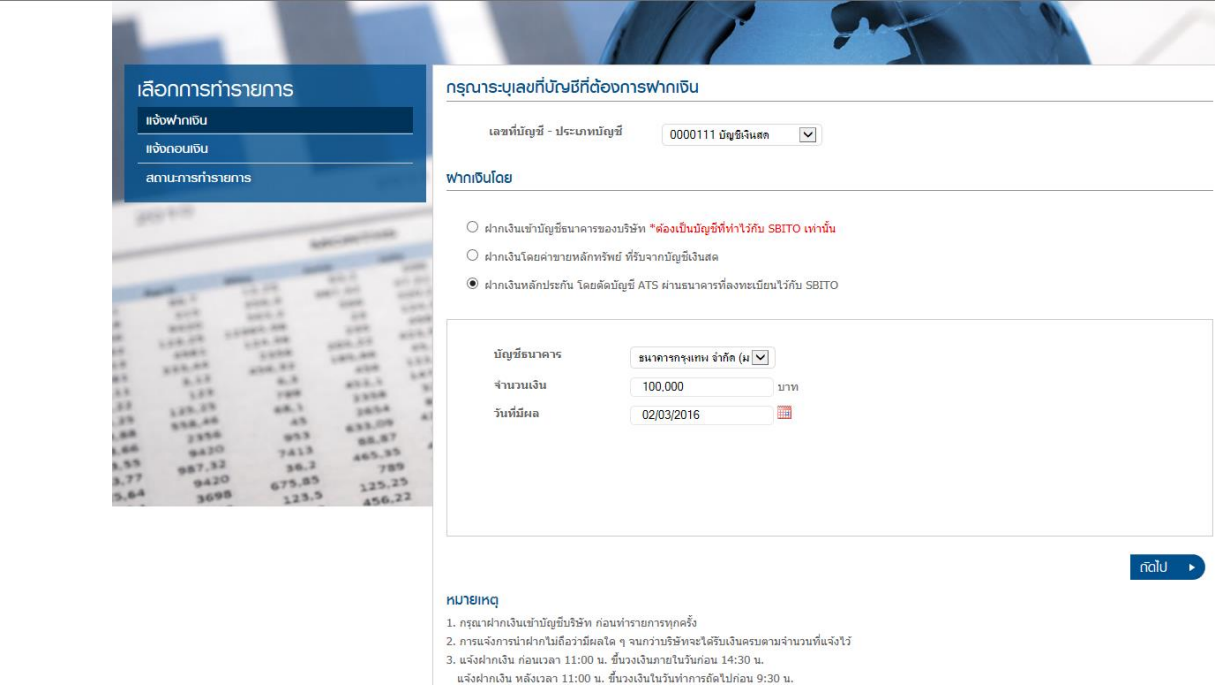

4. ตรวจสอบข้อมูลทั้งหมดอีกครั้งและใส่ PIN 4 หลัก และ กด "ยืนยัน"

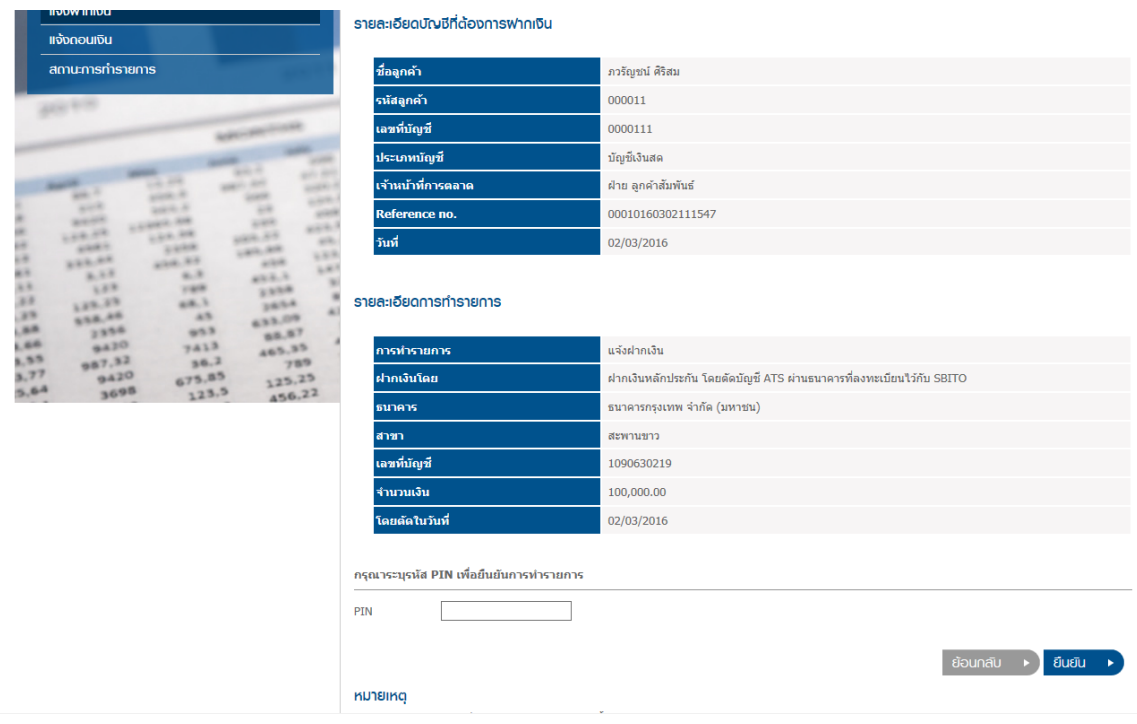

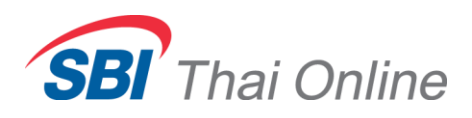

5. รายการส าเร็จ

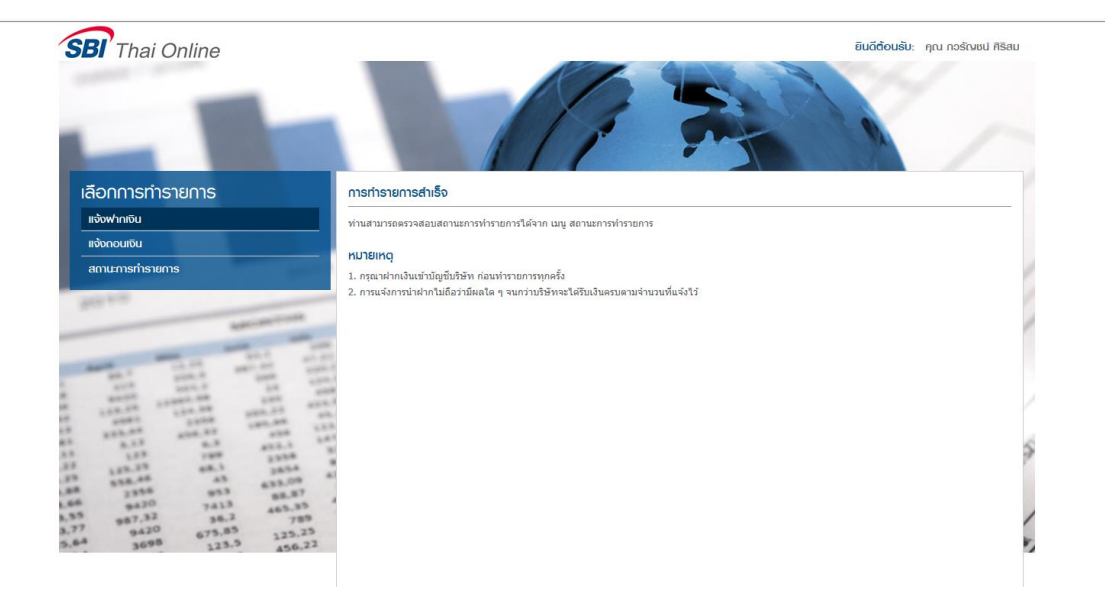